# **Mise en place d'une procédure automatisée pour les demandes de changement en AIF**

(ainsi qu'en provinces de Hainaut, Namur et en BWBC) .

A partir de **l'espace club** vous pourrez dorénavant enclencher une demande de changement pour un match, que vous soyez club visité ou club visiteur.

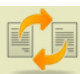

Demande de Changement.

Choix Initial. O Nouvelle demande de changement

Il suffit de sélectionner le match dans la liste proposée (en rouge les matchs AIF, en vert les matchs provinciaux) :

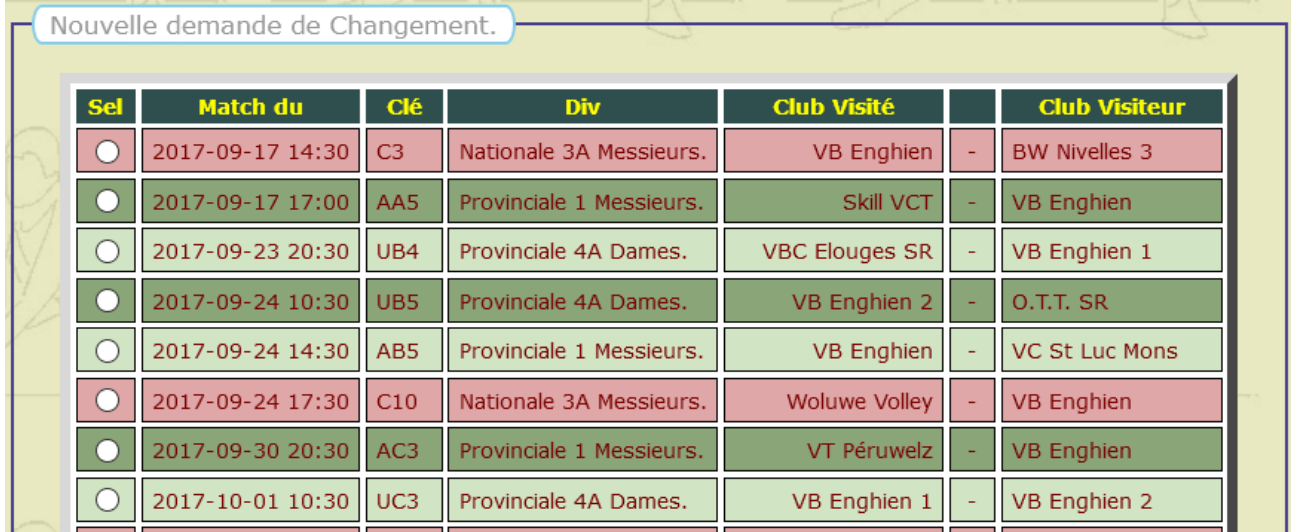

Ensuite de préciser les nouveaux paramètres : **Jour / Week-end / Heure** / **Nouvelle** Salle (*Si changement*). *Une demande prioritaire (ne passant pas par l'adversaire) doit respecter les prescrits du R.O.I. et doit être justifiée (Ex : joueur en sélection AIF, match de Coupe d'Europe,…). Tout abus sera sanctionné.* Des **commentaires** peuvent être transmis aussi bien à l'adversaire qu'au responsable des changements. Un document justificatif peut aussi être téléchargé.

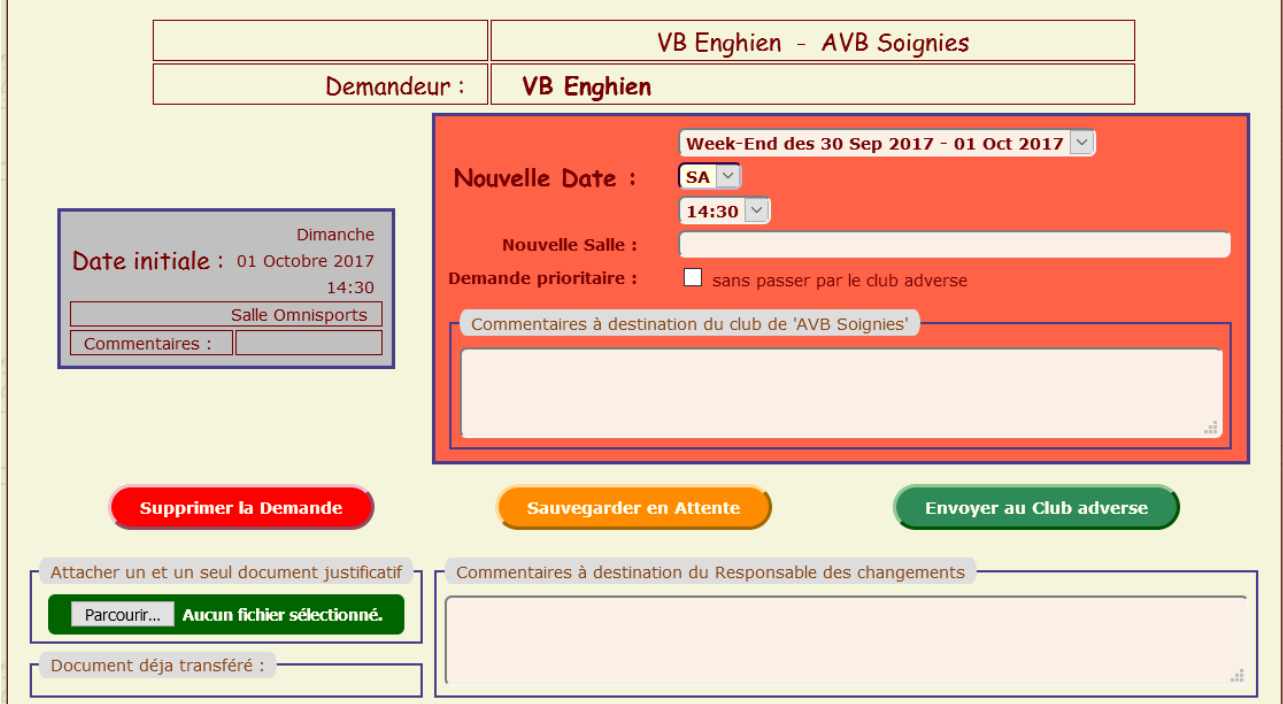

Vous pouvez **supprimer la demande** (par ex. en cas d'erreur lors de la sélection), **la sauvegarder** sans la transmettre pour y revenir plus tard, ou **transmettre la demande à l'adversaire**.

En cas de transmission, un mail est envoyé au club adverse et vous êtes mis en copie. En cas d'une demande respectant des prescriptions particulières (*ex : un simple changement de salle*), celle-ci peut être transmise directement au responsable des rencontres pour accord.

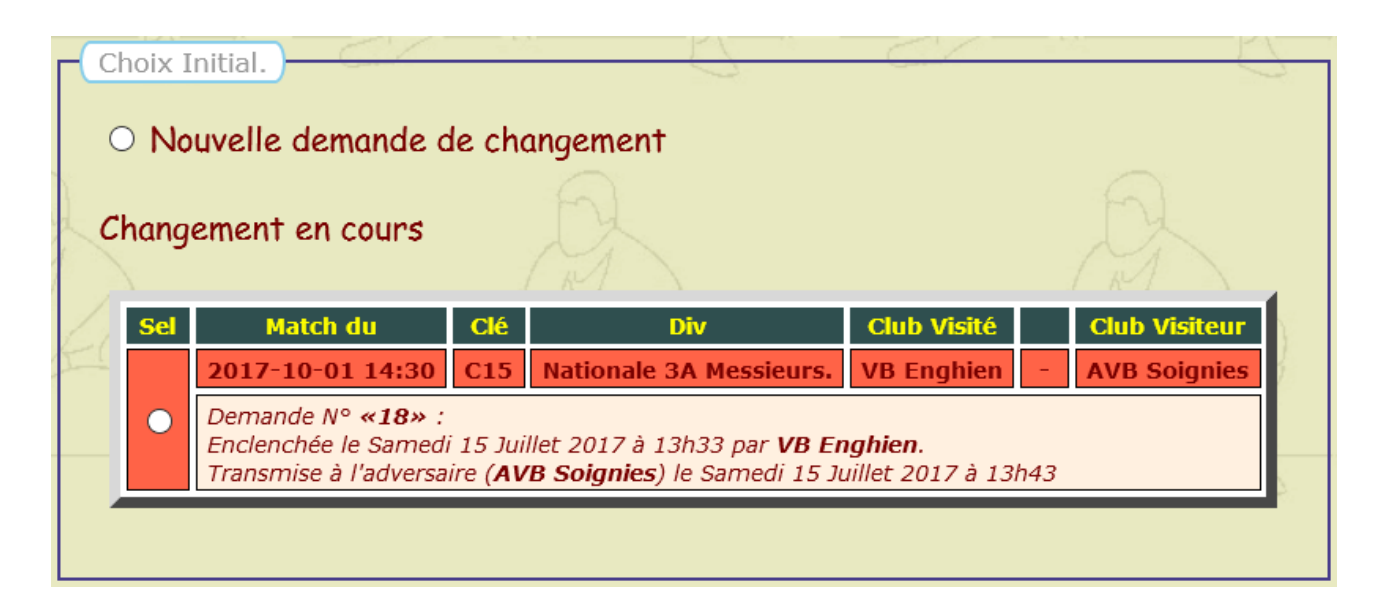

Exemple de mail envoyé :

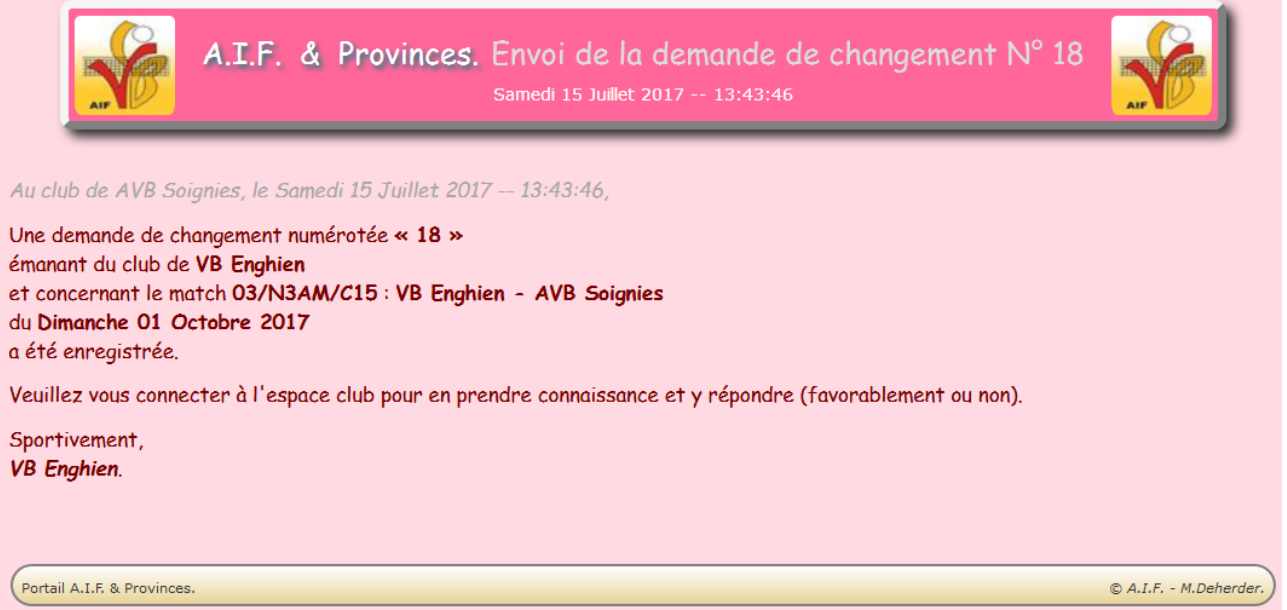

Le club adverse retrouvera la demande en se connectant à l'espace club et à la procédure de demande de changement.

Lui aussi peut ajouter un **commentaire** à destination du club demandeur.

Il peut **refuser la demande**, dans ce cas elle retourne au club demandeur pour un tour supplémentaire, ou l**'accepter** et dans ce cas la demande est transférée au responsable des changements.

Il ne peut ni la supprimer ni ajouter un document. De même la communication avec le responsable des rencontres est réservée au demandeur.

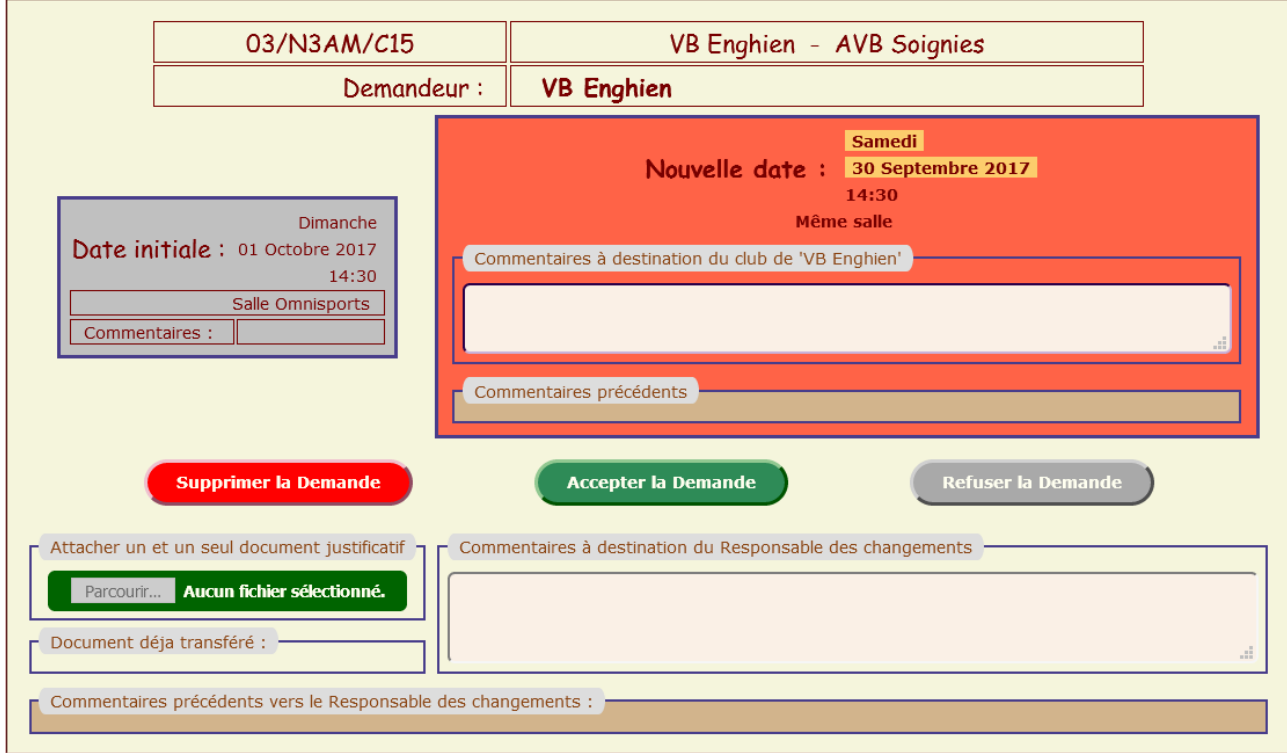

## Situation après accord :

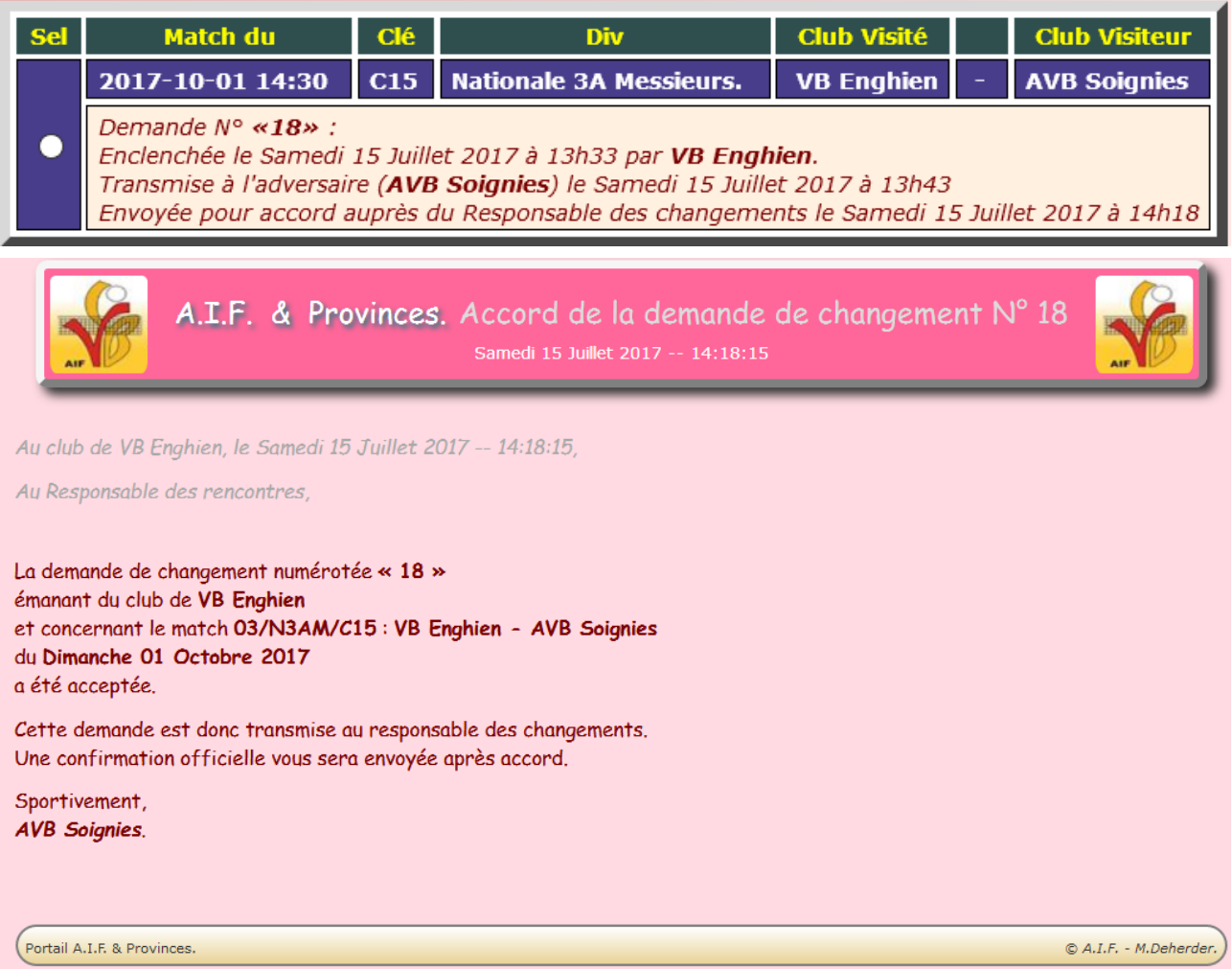

## A ce stade, la demande est en attente auprès du **responsable des rencontres**.

**En cas d'accord** le changement est acté au calendrier, les arbitres éventuels sont déconvoqués, et les clubs, la CFA/CPA et la CFC/CPR sont avertis de l'accord par mail ( avec fichier PDF traditionnel attaché). **En cas de refus**, un mail motivé est envoyé.

## *Cette nouvelle facilité n'est nullement obligatoire mais fortement encouragée.*

**Aux clubs qui ont délégué leur gestion du calendrier à un adjoint au secrétaire**, je demanderais de me fournir le **nom et numéro de licence** de cette personne afin que je puisse l'enregistrer. Ainsi cet adjoint pourra se connecter à l'espace club sous sa fonction particulière pour gérer les demandes de changements.

Cette procédure a été utilisée pendant un an au Hainaut. Elle a été retravaillée pour accueillir l'AIF et d'autres provinces. Des tests ont été réalisés dans un environnement local. Le passage au réel risque plus que probablement de faire apparaitre des erreurs non détectées en test. Je vous demanderai donc d'être extrêmement vigilant et de m'avertir de tout dysfonctionnement. Merci de votre collaboration.

## Michel Deherder

## *Ps 1 : Le changement servant ici d'exemple est complètement fictif !*

*Ps 2 : La connexion à l'espace club peut-être personnalisée par fonction, au lieu d'être anonyme comme par le passé. Pour obtenir une connexion personnalisée vous devez préalablement activer la procédure « Je n'ai pas encore de mot de passe » pour la fonction demandée.* 

*L'adresse mail demandée est celle renseignée sur la licence.*

*Un mot de passe doit contenir au minimum une lettre majuscule, une lettre minuscule et un chiffre pour une longueur de 6 à 16 caractères.*

*L'accès anonyme sous contrôle du référent (zone fonction laissée vide), avec l'ancien mot de passe fonctionne toujours mais sera amené à disparaitre.*